## Attendance > Reconcile

Last Modified on 03/30/2018 8:44 am EDT

The Attendance > Reconcile page will display expected vs actual attendance for a site. This page will only display for a center or site level, data will not display at the business level.

From the Attendance, list select the Reconcile option.

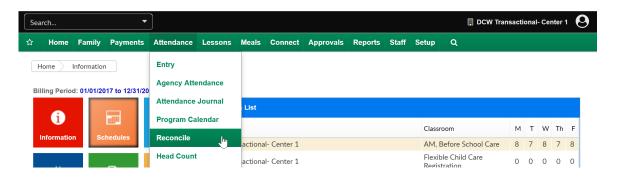

On the reconcile screen the day's detail will display as a default. To select a specific day to enter a date in the For Date field, then press Create Report.

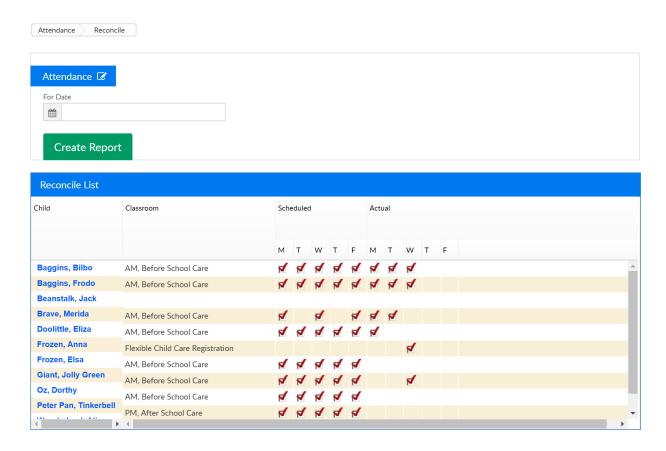

If schedules need to be altered go to the child's program/room assignment and edit as needed. If attendance needs to be updated go to attendance >

entry, then select edit mode- make updates as needed.